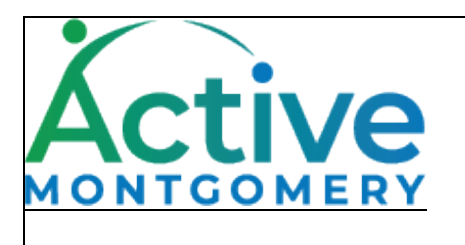

# **How to Use the Wish List Feature**

A Customer Help Guide

### **How To Use the Wish List Feature**

## **The Wish List feature allows users to create a personalized list of programs in their account that can be recalled quickly for reference or to purchase.**

Start Here – Go to ActiveMontgomery.org

- 1. On the upper right Select Sign In/Register
- 2. Log In with your username and password or create an account. (How to create a customer account [https://activemontgomery.blogspot.com/search/label/How%20to%20Creat](https://activemontgomery.blogspot.com/search/label/How%20to%20Create%20an%20Online%20Customer%20Account) [e%20an%20Online%20Customer%20Account\)](https://activemontgomery.blogspot.com/search/label/How%20to%20Create%20an%20Online%20Customer%20Account)
- 3. Once logged in, browse or search for a program.
- 4. To add a program to your wish list, click on the three dots at the far right of the program's information, and Select **"Add to Wishlist"**
- 5. To View your Wishlist, go to "My Account" and select "Wishlist"
- 6. From the Wishlist view, programs can be removed or added to the users shopping cart.

Questions: [Info@ActiveMontgomery.com](mailto:Info@ActiveMontgomery.com)

### Abrakadoodle - R05001

Dance, drum, listen and sing to create musical instruments and masterpieces! Keep the beat with colorful maracas. Learn about opposites to make vibrant piano art! Try unusual painting techniques, watercolor resist, and fun ways to make musical puppets! See how music influenced famous artists like René Magritte, Marc Chagall and more. Sing like a songbird and spin like a ballerina while you create your own Musical Masterpieces!

### **6 Sections**

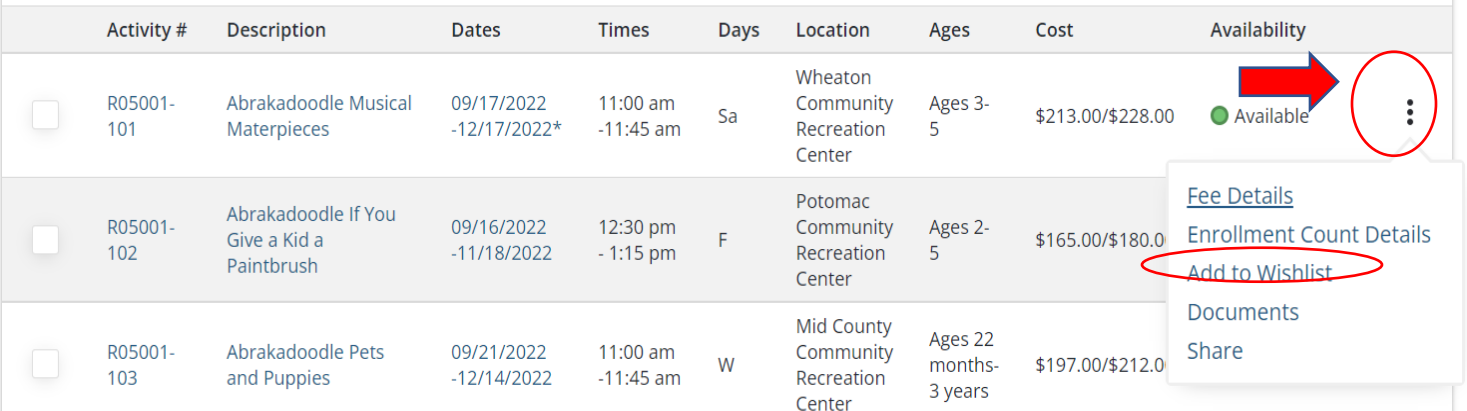